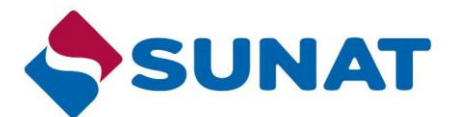

*Y así evitar las faltas involuntarias por no recibir recordatorios y alertas*

## **RECOMIENDAN A CONTRIBUYENTES ACTUALIZAR DATOS DE CONTACTO PARA ESTAR AL DÍA**

• *Desde el APP Personas, pueden actualizar sus correos y teléfonos en minutos.*

Desde al APP Personas de la SUNAT, los contribuyentes, especialmente quienes tienen pequeños negocios o brindan servicios profesionales, pueden ahora actualizar sus datos de teléfono y correo electrónico para recibir de manera oportuna recordatorios y alertas que les permitirán estar siempre al día y evitar incumplimientos involuntarios.

Este trámite puede realizarse en minutos desde el citado aplicativo, disponible en las tiendas virtuales Google Play y Play Store; así como desde el portal [www.sunat.gob.pe.](http://www.sunat.gob.pe/)

Uno de los motivos más comunes por los que muchos contribuyentes cometen faltas tributarias, en especial quienes tienen negocios o brindan servicios profesionales, es porque no tienen actualizados sus correos electrónicos y teléfonos, lo que les impide recibir oportunamente las comunicaciones que les envía la SUNAT, recordándoles sus obligaciones.

A la fecha, existen más de 280 mil contribuyentes que no cuentan aun con su información actualizada; lo cual les impide recibir alertas sobre sus fechas de vencimiento, declaraciones mensuales, devoluciones, pagos de fraccionamientos e, incluso, charlas y eventos.

Los contribuyentes que ya tienen información validada de sus datos de contacto y desean modificarla, también podrán hacerlo.

## **Con un celular o desde Internet en menos de un minuto**

Para actualizar sus datos de contactos, los contribuyentes primero deberán descargar el APP Personas en su celular y seguir los siguientes pasos:

- 1) Ingresar a "valida tus datos de contacto" con su RUC, Código de Usuario y Clave SOL.
- 2) Actualiza o valida la información y registra el código de verificación que se remitirá a su teléfono y correo electrónico.
- 3) Finalmente, el sistema le indicará que se ha realizado con éxito el registro.

Si el trámite se realiza por Internet deberá ingresar a SUNAT Operaciones en Línea, módulo disponible en [www.sunat.gob.pe,](http://www.sunat.gob.pe/) hacer el registro en "validación de datos de

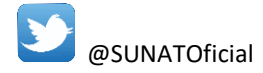

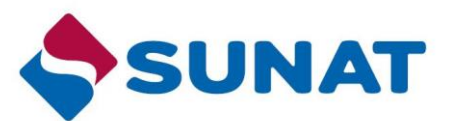

contacto" y utilizar el código de verificación que se les remitirá para culminar el proceso.

Para obtener más información, los contribuyentes se pueden comunicar con la central de consultas telefónicas al 0-801-12-100 o 315-0730 y desde su celular llamando al \*4000 o visitar el portal [www.sunat.gob.pe,](http://www.sunat.gob.pe/) donde encontrará orientación y asistencia sin necesidad de salir de casa.

## **Gerencia de Comunicaciones e Imagen Institucional**

Lima, sábado 16 de enero de 2021.

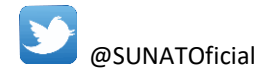